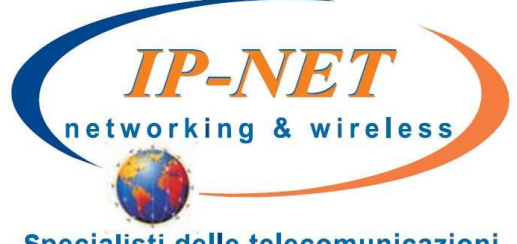

# Istruzioni per l'uso **Yealink T28**

Specialisti delle telecomunicazioni

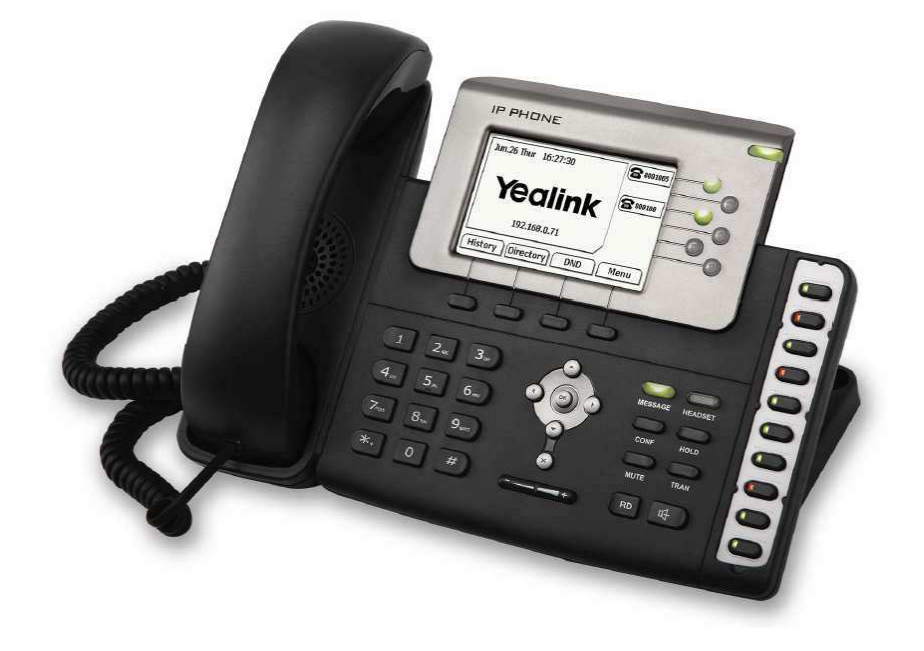

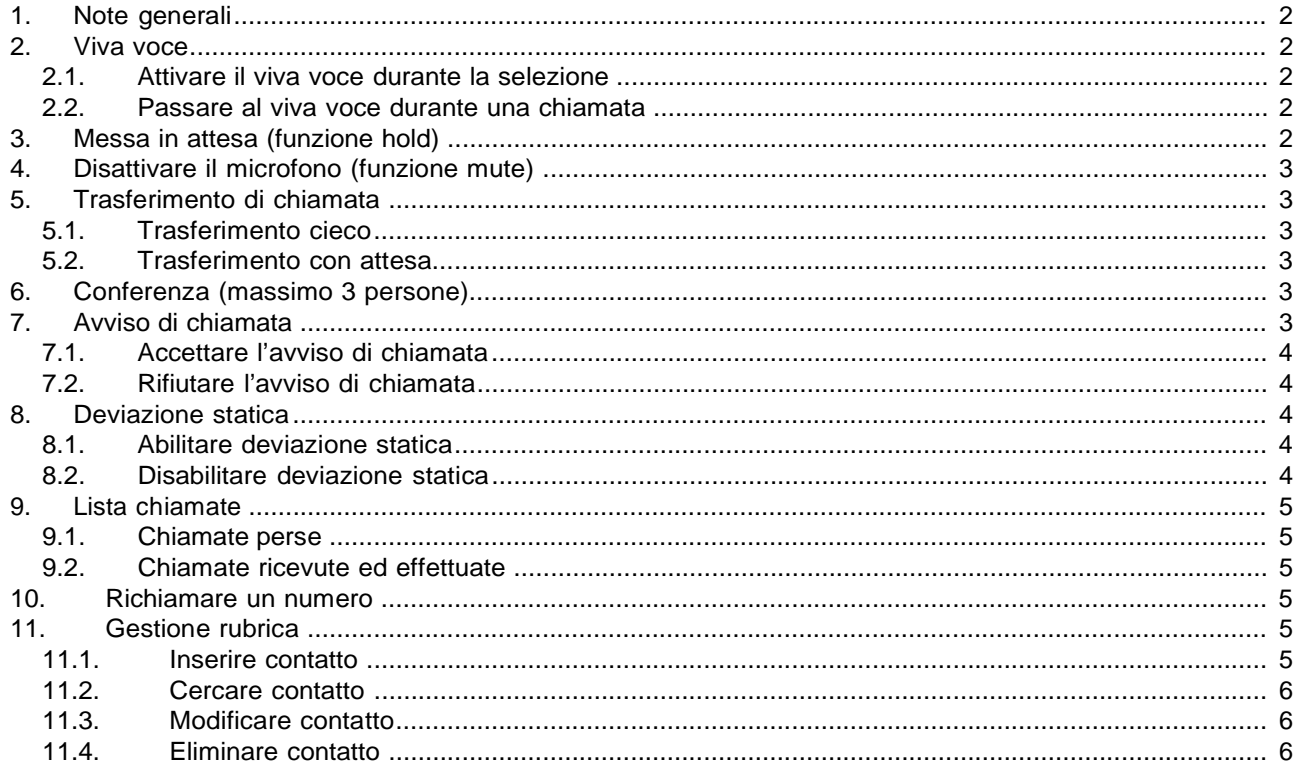

## **1. Note generali**

Nella guida verranno definiti come softkeys i tasti colorati in rosso nella figura sottostante:

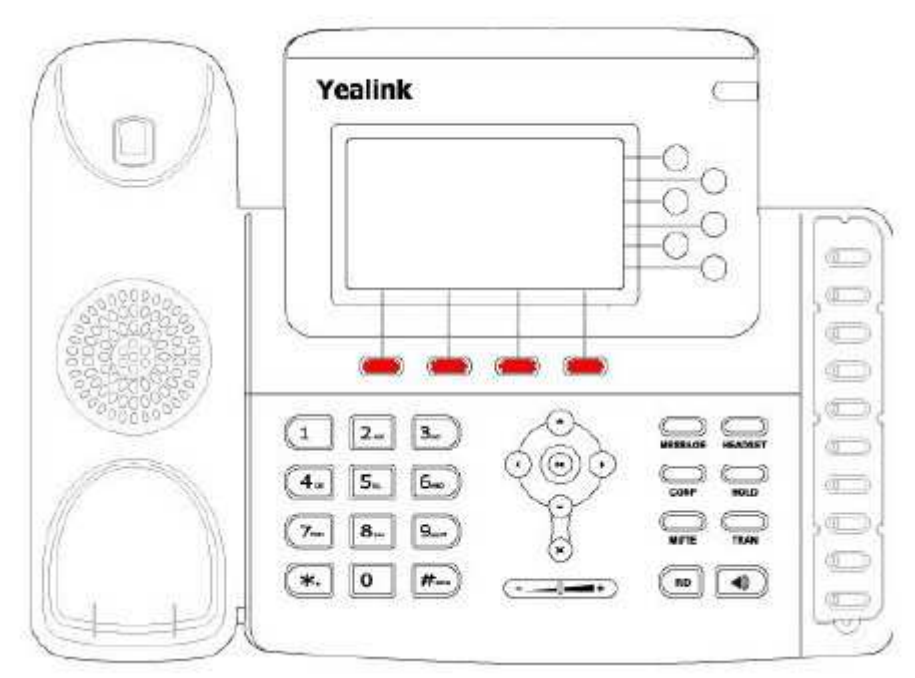

Questi tasti permettono l'accesso a differenti funzioni in base alla scritta che compare sullo schermo del telefono in prossimità di ogni singolo tasto.

## **2. Viva voce**

#### **2.1. Attivare il viva voce durante la selezione**

Inserire il numero telefonico

Premere il tasto  $\Box$  per avviare la chiamata in vivavoce

## **2.2. Passare al viva voce durante una chiamata**

Premere il pulsante per attivare/disattivare il vivavoce durante la conversazione. Attenzione che se si ripone la cornetta sulla base durante una conversazione in viva voce non si terminerà la chiamata ma è necessario rimuovere il vivavoce prima di riattaccare.

# **3. Messa in attesa (funzione hold)**

Per mettere in attesa l'interlocutore durante una conversazione telefonica premere il tasto disattivando così il microfono del telefono. L'interlocutore sentirà una melodia d'attesa.

Se è presente una singola chiamata in attesa, per riprendere la conversazione e riattivare il microfono del

telefono è sufficiente premere nuovamente il tasto **nou Se sono presenti più chiamate in attesa** è

necessario prima selezionare la chiamata in attesa da riprendere con i tasti direzionali su e giù e

premere poi il tasto

## **4. Disattivare il microfono (funzione mute)**

Per disattivare il microfono del telefono durante una conversazione telefonica o una conferenza premere il

tasto **WITE** . Sul display appare il simbolo

Per riattivare il microfono del telefono premere nuovamente il tasto .

## **5. Trasferimento di chiamata**

Sono disponibili due tipi diversi di trasferimento di chiamata: il trasferimento cieco dove il numero a cui trasferire la chiamata non può decidere se accettare o meno il trasferimento di chiamata oppure il trasferimento con attesa nel quale invece questa possibilità viene offerta.

## **5.1. Trasferimento cieco**

Durante una conversazione premere il tasto **TRAN** per mettere in attesa la chiamata in arrivo, A questo punto si sente il tono di linea ed è possibile digitare il numero della persona a cui trasferire la chiamata e

premere nuovamente il tasto **TRAN** per trasferirla. La chiamata viene quindi trasferita e si viene disconnessi dalla chiamata precedentemente messa in attesa.

#### **5.2. Trasferimento con attesa**

Durante una conversazione premere il tasto TRAN per mettere in attesa la chiamata in arrivo, A questo punto si sente il tono di linea ed è possibile digitare il numero della persona a cui trasferire la chiamata. Aspettare quindi senza premere alcun tasto che la chiamata venga effettuata. Appena il numero chiamato risponde è possibile decidere se passargli la chiamata o meno.

- Per trasferire la chiamata definitivamente premere semplicemente il tasto TRAN o riagganciare la cornetta
- Nel caso il trasferimento di chiamata venga rifiutato è possibile riprendere la chiamata messa precedentemente in attesa premendo prima il softkey **Canc.** e successivamente il softkey **Riprendi**.

# **6. Conferenza (massimo 3 persone)**

Durante una conversazione premere il tasto **CONF** per mettere in attesa la chiamata in arrivo, A questo punto si sente il tono di linea ed è possibile digitare il numero della persona da aggiungere alla conferenza. Premere il softkey **Invia**. Appena il numero chiamato risponde è possibile aggiungerlo alla conferenza

premendo semplicemente il tasto **CONF** . Per interrompere la conferenza è sufficiente riagganciare terminando così la chiamata con entrambe gli interlocutori.

# **7. Avviso di chiamata**

**Prerequisito**: l'avviso di chiamata deve essere stato attivato come funzionalità sul telefono. Per abilitare/disabilitare l'avviso di chiamata premere il softkey **Menù**, selezionare quindi la voce **Funzioni**

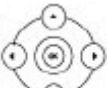

utilizzando i tasti direzionali <sup>e confermarla con il softkey **Avanti**. Successivamente selezionare la</sup>

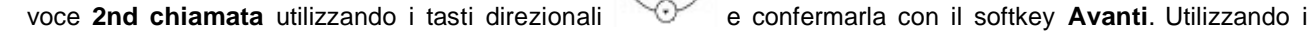

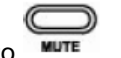

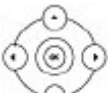

tasti direzionali sinistro e sinistro sulla voce 2nd chiamata è possibile abilitare e disabilitare la funzione. Confermare la scelta premendo il softkey **Salva**.

Se durante una chiamata viene ricevuta un'altra chiamata sul display viene visualizzato il numero o il nome del chiamante e si sentono due bip ad intervalli regolari. A questo punto è possibile decidere se accettare o meno la nuova chiamata mettendo in attesa quella attuale.

## **7.1. Accettare l'avviso di chiamata**

Premere il softkey **Rispondi**, a questo punto si è messa in attesa la prima chiamata e si è in collegamento con la seconda.

E' possibile passare da una chiamata all'altra usando il tasto softkey **Inverti**.

Per terminare la conversazione attuale è sufficiente premere il softkey **Canc**. A questo punto per riprendere la chiamata precedentemente in attesa è sufficiente premere il softkey **Riprendi**.

## **7.2. Rifiutare l'avviso di chiamata**

Premere il softkey **Rifiuta** e il chiamante sente il tono di occupato.

## **8. Deviazione statica**

Per deviazione statica si intende la deviazione della chiamata in arrivo sempre su un altro numero.

#### **8.1. Abilitare deviazione statica**

Per abilitare la deviazione di chiamata incondizionato premere il softkey **Menù**, selezionare quindi la voce

**Funzioni** utilizzando i tasti direzionali e confermarla con il softkey **Avanti**. Successivamente

selezionare la voce **Dev. chiamata** utilizzando i tasti direzionali e confermarla con il softkev

**Avanti**. Con i tasti direzionali selezionare la voce **Devia sempre** e confermare con il softkey **Avanti.** Per abilitare la deviazione di chiamata posizionarsi sulla voce **Devia sempre** e utilizzando i tasti

direzionali deviare le chiamate nella voce **Devia a** e confermare la scelta premendo il softkey **Salva**. Sul display appare il simbolo<sup>+</sup> sinistro e destro scorrere fino alla voce **Abilita**. Inserire quindi il numero telefonico a cui

## **8.2. Disabilitare deviazione statica**

Per disabilitare la deviazione di chiamata incondizionato premere il softkey **Menù**, selezionare quindi la voce

⊛) **Funzioni** utilizzando i tasti direzionali e confermarla con il softkey **Avanti**. Successivamente selezionare la voce **Dev. chiamata** utilizzando i tasti direzionali e confermarla con il softkey

**Avanti**. Con i tasti direzionali selezionare la voce **Devia sempre** e confermare con il softkey

**Avanti.** Per disabilitare la deviazione di chiamata posizionarsi sulla voce **Devia sempre** e utilizzando i tasti

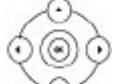

direzionali マーン sinistro e destro scorrere fino alla voce **Disabilita** e confermare la scelta premendo il softkey **Salva**.

## **9. Lista chiamate**

Vengono mantenute dal telefono la lista delle chiamate perse, ricevute ed effettuate.

#### **9.1. Chiamate perse**

Qualora siano presenti delle chiamate perse non ancora visionate compare sul display il simbolo  $\sim$  con indicato il numero di chiamate perse. Premendo il softkey **Visualizza** è quindi possibile visionare le chiamate perse. Ogni chiamata, anche se proveniente dallo stesso numero, viene riportata più volte.

#### **9.2. Chiamate ricevute ed effettuate**

Per visionare l'elenco delle chiamate effettuare e ricevute è necessario premere il softkey **Reg. ch.**  $(\circledast)$ 

Utilizzando i tasti direzionali sinistro e destro è possibile limitare l'elenco delle chiamate solo a quelle effettuate o ricevute. Le chiamate effettuate vengono riportate sul display con il simbolo mentre quelle ricevute con il simbolo . Anche in questo caso ogni chiamata ricevuta ed effettuata, anche se proveniente dallo stesso numero, viene riportata più volte.

## **10. Richiamare un numero**

E' possibile richiamare il numero di una chiamata persa, ricevuta o effettuata premendo il softkey **Reg. ch.** e, una volta selezionato il nome o il numero da richiamare, è sufficiente premere il softkey **Invia** per avviare la chiamata verso quel numero. E' possibile visionare i dettagli di una qualsiasi chiamata, come ad esempio

l'ora o la durata, selezionando la chiamata desiderata con i tasti direzionali  $\Diamond$  e premendo il softkey **Opzioni**. Premendo il softkey **Ok** sulla voce **Dettaglio** si ottengono tutte le informazioni sulla chiamata selezionata. Premendo qui il softkey **Chiama** è possibile avviare direttamente la chiamata a quel numero.

## **11. Gestione rubrica**

## **11.1. Inserire contatto**

Premere il softkey **Menù** e utilizzando i tasti direzionali premendo il softkey **Avanti**.

 $\circledcirc$ 

Utilizzando i tasti direzionali scorrere fino alla voce **Rubrica locale** e confermare premendo il softkey **Avanti**. Quindi nuovamente il softkey **Avanti** per accedere alla rubrica (gruppo di default).

scorrere fino alla voce **Rubrica** e confermare

ଭ}

Premere il softkey **Agg.** e aggiungere le informazioni necessarie come nome, num. ufficio e cellulare

utilizzando i tasti direzionali per scorrere le varie voci da compilare e il softkey **123** o **abc** per passare tra la modalità numerica e alfanumerica.

Se si desidera è possibile utilizzare i tasti direzionali per assegnare il nuovo contatto ad un account di linea specifico cambiando la voce **Account**.

Premere il softkey **Salva** per salvare il contatto in rubrica o **Indietro** per eliminare le modifiche apportate.

## **11.2. Cercare contatto**

Premere il softkey **Rubrica**, utilizzando i tasti direzionali scorrere fino alla voce **Rubrica locale** e confermare premendo il softkey **Avanti**. Quindi premere il softkey **Cerca** per ricercare un contatto nella rubrica (gruppo di default). Inserire alcuni dei caratteri del nominativo da ricercare e premere il softkey **Ok** per avviare la ricerca.

**Attenzione**: è consigliabile inserire più di un carattere in quanto la ricerca fornisce tutti i nominativi che contengono quella sequenza di caratteri.

Selezionare il contatto da chiamare utilizzando i tasti direzionali <sup>o e</sup> e premere il softkey **Chiama** per avviare la chiamata.

#### **11.3. Modificare contatto**

Premere il softkey **Menù** e utilizzando i tasti direzionali premendo il softkey **Avanti**. scorrere fino alla voce **Rubrica** e confermare

Utilizzando i tasti direzionali scorrere fino alla voce **Rubrica locale** e confermare premendo il softkey **Avanti**. Quindi nuovamente il softkey **Avanti** per accedere alla rubrica (gruppo di default).

⊚ි Selezionare con i tasti direzionali  $\sim$ il contatto che deve essere modificato.

 $\circledcirc$ 

Premere il softkey **Opzione**, selezionare la voce **Dettaglio** usando i tasti direzionali il tasto softkey **Ok**. e confermare con

Effettuare le modifiche richieste e premere il softkey **Salva** per renderle effettive.

## **11.4. Eliminare contatto**

Premere il softkey **Menù** e utilizzando i tasti direzionali premendo il softkey **Avanti**. scorrere fino alla voce **Rubrica** e confermare

Utilizzando i tasti direzionali scorrere fino alla voce **Rubrica locale** e confermare premendo il softkey **Avanti**. Quindi nuovamente il softkey **Avanti** per accedere alla rubrica (gruppo di default).

Selezionare con i tasti direzionali  $\sim$ il contatto che deve essere eliminato.

⋒

Premere il softkey **Opzione**, selezionare la voce **Canc.** usando i tasti direzionali tasto softkey **Ok**. e confermare con il

Confermare l'eliminazione del contatto premendo il softkey **Ok**.

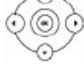

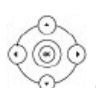

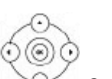

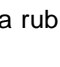

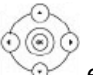